# ShortRead and Rsamtools for Input and Quality Assessment

Martin Morgan

Fred Hutchinson Cancer Research Center

7-9 June, 2010

K ロ ▶ K 個 ▶ K 할 ▶ K 할 ▶ 이 할 → 9 Q Q →

# **Outline**

### [Introduction](#page-1-0)

### **[ShortRead](#page-3-0)**

[Input and exploration](#page-4-0) [Manipulation](#page-10-0) [Quality assessment](#page-11-0)

#### [Rsamtools](#page-12-0)

[Input](#page-14-0) [Gapped alignments](#page-15-0) [BamViews](#page-16-0)

#### <span id="page-1-0"></span>[Annotation](#page-20-0)

K ロ ▶ K 個 ▶ K 할 ▶ K 할 ▶ 이 할 → 9 Q Q →

# Work flow

Prior to analysis

- $\triangleright$  Biological preparation, e.g., ChIP.
- $\triangleright$  'Sequencing': library preparation, cluster generation, imaging,

**KORKARYKERKER POLO** 

Analysis

. . .

- 1. Pre-processing, quality assessment, exploratory analysis
- 2. Domain-specific analysis
	- $\triangleright$  ChIP-sea
	- $\triangleright$  Digital gene expression
	- $\triangleright$  RNA-sea
	- $\blacktriangleright$  Microbial / community structure
	- $\blacktriangleright$  . . . .
- 3. Annotation & integration

# **Outline**

#### [Introduction](#page-1-0)

**[ShortRead](#page-3-0)** [Input and exploration](#page-4-0) [Manipulation](#page-10-0) [Quality assessment](#page-11-0)

#### [Rsamtools](#page-12-0)

[Input](#page-14-0) [Gapped alignments](#page-15-0) [BamViews](#page-16-0)

<span id="page-3-0"></span>[Annotation](#page-20-0)

K ロ ▶ K 個 ▶ K 할 ▶ K 할 ▶ 이 할 → 9 Q Q →

### [ShortRead](http://bioconductor.org/packages/release/bioc/html/ShortRead.html) data input

- > library(EatonEtAlChIPseq)
- > fl <- system.file("extdata",
- + "GSM424494\_wt\_G2\_orc\_chip\_rep1\_S288C\_14.mapview.txt.gz",

KID KARA VERKER E KORO

- + package="EatonEtAlChIPseq")
- <span id="page-4-0"></span>> aln <- readAligned(fl, type = "MAQMapview")

### The *AlignedRead* class

> aln

class: AlignedRead length: 478774 reads; width: 39 cycles chromosome: S288C\_14 S288C\_14 ... S288C\_14 S288C\_14 position: 2 4 ... 784295 784295 strand:  $+ -$  ...  $+ +$ alignQuality: IntegerQuality alignData varLabels: nMismatchBestHit mismatchQuality nExae

**KORK ERKER ADAM ADA** 

> table(strand(aln), useNA="always")

+ - \* <NA> 64170 414604 0 0 Accessing reads, base quality, and other data

```
> head(sread(aln), 3)
```
A DNAStringSet instance of length 3 width seq

- [1] 39 CGGCTTTCTGACCG...AAAAATGAAAATG
- [2] 39 GATTTATGAAAGAA...AAATGAAAATGAA
- [3] 39 CTTTCTGACCGAAA...AATGAAAATGAAA

```
> head(quality(aln), 3)
```
class: FastqQuality quality:

A BStringSet instance of length 3 width seq

- $[1]$  39 >>>>>>>>>>>>><>>...<<<<44444///.
- [2] 39 ,%//4&/14&&:<<...>>>>>>>>>>>>>
- $[3]$  39 >>>>>>>>>>>>>>>>>...<<<44444////

# Alphabet by cycle

Expectation: nucleotide independent of cycle

```
> alnp \leq aln[strand(aln) == "+"]
> abc <- alphabetByCycle(sread(alnp))
> class(abc)
```
[1] "matrix"

 $>$  abc  $[1:6, 1:4]$ 

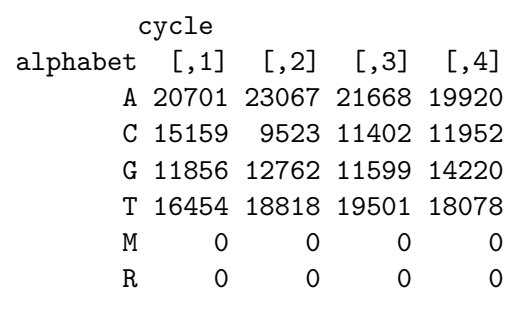

 $>$  abc  $\leq$  abc  $[1:4]$ 

## Alphabet by cycle

matplot takes a matrix and plots each column as a set of points > matplot(t(abc), type="l", + lty=rep(1, 4))

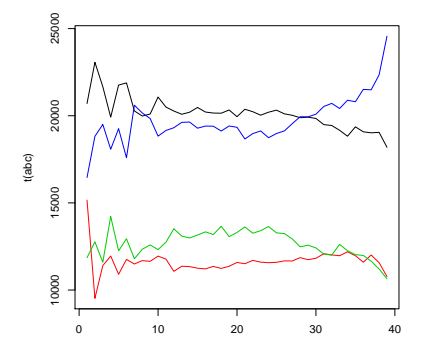

**K ロ ▶ | K 伊 ▶ | K ヨ** 

 $299$ 

# Quality by cycle

Encoded quality scores can be decoded to their numerical values and represented as a matrix. Calculating the average of the column means creates a vector of average quality scores across cycle. > m <- as(quality(alnp), + "matrix")

> plot(colMeans(m), type="b")

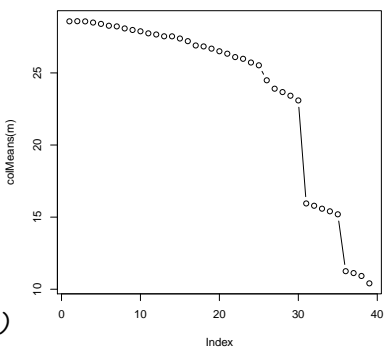

 $\overline{z}$  (  $\overline{z}$  )  $\overline{z}$  )  $\overline{z}$  )  $\overline{z}$  )  $\overline{z}$ 

 $2990$ 

# Recoding and updating

- 1. Access the chromosome
- 2. Extract the chromosome number from the factor level
- 3. Recode the chromosome number to roman (!), create new levels, and update the chromosome
- 4. Update the AlignedRead
- > chrom <- chromosome(alnp)
- > i <- sub("S288C\_([[:digit:]]+)", "\\1", levels(chrom))

**KORKARYKERKER POLO** 

- > levels(chrom) <- paste("chr", as.roman(i), sep="")
- <span id="page-10-0"></span>> alnp <- renew(alnp, chromosome=chrom)

# Quality assessment

Two-step process

- 1. qa: visit each input file and collate statistics. Long and computationally intensive; can be done in parallel.
- 2. report: summarize collected statisitcs into an HTML-based report

- > bowtieDir <- "/path/to/alignments"
- > qa <- qa(bowtieDir, ".\*map\$", type="Bowtie")
- > rpt <- report(qa)
- <span id="page-11-0"></span>> browseURL(rpt)

# **Outline**

### [Introduction](#page-1-0)

**[ShortRead](#page-3-0)** [Input and exploration](#page-4-0) [Manipulation](#page-10-0) [Quality assessment](#page-11-0)

#### [Rsamtools](#page-12-0)

[Input](#page-14-0) [Gapped alignments](#page-15-0) [BamViews](#page-16-0)

K ロ ▶ K 個 ▶ K 할 ▶ K 할 ▶ 이 할 → 9 Q Q →

<span id="page-12-0"></span>[Annotation](#page-20-0)

## samtools and [Rsamtools](http://bioconductor.org/packages/release/bioc/html/Rsamtools.html)

[samtools](http://samtools.sourceforge.net/)

- $\triangleright$  Data format text (SAM) and binary (BAM)
- $\triangleright$  Tools to manipulate (e.g., merge, pileup) and view
- $\triangleright$  Bindings for other languages, e.g., [Picard,](http://picard.sourceforge.net/index.shtml)

[Rsamtools](http://bioconductor.org/packages/release/bioc/html/Rsamtools.html)

- $\blacktriangleright$  Input and represent BAM files.
- $\blacktriangleright$  High-level: readAligned; with type="BAM"; readPileup

**KORKARYKERKER POLO** 

- $\blacktriangleright$  Flexible: scanBam
- $\blacktriangleright$  Experiment-wide: BamViews

## Input

#### ScanBamParam

which *GRanges* selecting reference, genome coordinates, strand.

flag select paired / mapped / mate mapped reads

what fields to retrieve, e.g., query name, reference name, strand, position, width, cigar

**KORKAR KERKER SAGA** 

Remote access

<span id="page-14-0"></span> $\blacktriangleright$  E.g., 1000 genomes individual NA19240, chromosome 6, 'Solexa' reads, aligned with MAQ available via [ftp](ftp://ftp-trace.ncbi.nih.gov/1000genomes/ftp/pilot_data/data/NA19240/alignment/NA19240.chrom6.SLX.maq.SRP000032.2009_07.bam)

# Gapped alignments

Limitations to the AlignedRead in [ShortRead](http://bioconductor.org/packages/release/bioc/html/ShortRead.html)

- $\blacktriangleright$  Hard to input a subset of reads
- $\triangleright$  Sequence, quality, identifier information include
- $\blacktriangleright$  Reads assumed to be *ungapped*
- <span id="page-15-0"></span>The GappedAlignments class in [GenomicRanges](http://bioconductor.org/packages/release/bioc/html/GenomicRanges.html)
	- ▶ readGappedAlignments uses scanBam
	- $\triangleright$  Genomic coordinates, 'cigar', covered intervals
	- $\triangleright$  Cigar: run length encoding; M (match), I, D (insertion, deletion), N (skipped), S, H (soft, hard clip), P (padding). E.g., 35M, 18M2I15M
	- $\triangleright$  Accessors, subsetting, narrowing, pintersect, coverage, ...

### BamViews

- ▶ Overall experiment represented by 'regions of interest' (rows) in several samples (columns).
- $\triangleright$  Represent this as a 'view' on which coordinated operations can be performed.

K ロ ▶ K 個 ▶ K 할 ▶ K 할 ▶ 이 할 → 9 Q Q →

<span id="page-16-0"></span>Extended examples:  $Rs$ amtools vignette, [leeBamViews](http://bioconductor.org/packages/release/data/experiment/html/leeBamViews.html)

### Example 1: local access

> fl <- system.file("extdata", "ex1.bam", + package="Rsamtools") > aln <- readAligned(fl, type="BAM") ## All reads > ## reads overlapping seq2 nucleotides 500, 1000 > grange <- GRanges("seq2", + IRanges(c(500, 1000), width=1)) > param <- ScanBamParam(which=grange, + reverseComplement=TRUE, simpleCigar=TRUE) > aln <- readAligned(fl, type="BAM", param=param)

### Example 2: remote access, scanBam

> ## na19240url <- ftp://ftp-trace.ncbi.nih.gov/1000ge...

4 0 > 4 4 + 4 = + 4 = + = + + 0 4 0 +

- > which <- GRange("6", IRanges(100000L, 110000L))
- > param <- ScanBamParam(which=which)
- > na19240bam <- scanBam(na19240url, param=param)
	- $\blacktriangleright$  Index file downloaded, or locally referenced
	- $\blacktriangleright$  scanBam returns a nested list
		- $\triangleright$  One element for each row of GRanges
		- $\triangleright$  Nested elements correspond to what

### Examples 3: BamViews

#### > browseVignettes('Rsamtools')

K ロ ▶ K @ ▶ K 할 ▶ K 할 ▶ | 할 | ⊙Q @

# **Outline**

### [Introduction](#page-1-0)

### **[ShortRead](#page-3-0)**

[Input and exploration](#page-4-0) [Manipulation](#page-10-0) [Quality assessment](#page-11-0)

#### [Rsamtools](#page-12-0)

[Input](#page-14-0) [Gapped alignments](#page-15-0) [BamViews](#page-16-0)

K ロ ▶ K 個 ▶ K 할 ▶ K 할 ▶ 이 할 → 9 Q Q →

### <span id="page-20-0"></span>[Annotation](#page-20-0)

# [AnnotationDbi](http://bioconductor.org/packages/release/bioc/html/AnnotationDbi.html) packages

- $\triangleright$  R packages with versioned data.
- $\blacktriangleright$  Pre-built org. \*.db, [GO.db](http://bioconductor.org/packages/release/bioc/html/GO.db.html), [KEGG.db](http://bioconductor.org/packages/release/bioc/html/KEGG.db.html) and custom-built.

**KORKAR KERKER SAGA** 

Example: starts / ends of yeast genes, from SGD

- > library(org.Sc.sgd.db)
- > ls('package:org.Sc.sgd.db') # Discovery
- > start <- toTable(org.Sc.sgdCHRLOC)
- > end <- toTable(org.Sc.sgdCHRLOCEND)
- > head(merge(start, end))

# [biomaRt](http://bioconductor.org/packages/release/bioc/html/biomaRt.html)

- $\triangleright$  Web accessible annotations; from ENSEMBL
- ▶ Discovery: listMarts, listDatasets.
- $\blacktriangleright$  Use useMart.
- > library(biomaRt)
- > listMarts()
- > mart <- useMart("ensembl")
- > listDatasets(mart)
- > ens <- useMart("ensembl",
- + dataset="scerevisiae\_gene\_ensembl")

**KORKARYKERKER POLO** 

# Extracting data with [biomaRt](http://bioconductor.org/packages/release/bioc/html/biomaRt.html)

- $\triangleright$  Apply filters (listFilters) and attributes (listAttributes)
- > head(listFilters(ens))
- > head(listAttributes(ens))
- > ## example query
- > getBM(attributes=c("ensembl\_gene\_id","chromosome\_name",

4 0 > 4 4 + 4 = + 4 = + = + + 0 4 0 +

- + "strand","start\_position","end\_position"),
- + filters="entrezgene",
- + values=c(1466398,1466399,1466400), mart=ens)

### [rtracklayer](http://bioconductor.org/packages/release/bioc/html/rtracklayer.html)

Import UCSC Genome Browser data into R

- $\blacktriangleright$  Creates a session: browserSession.
- $\blacktriangleright$  List available genomes from UCSC: ucscGenomes.

**KORKARYKERKER POLO** 

- $\triangleright$  Set up a genome object: genome.
- $\blacktriangleright$  List available tracks: trackNames.
- > library(rtracklayer)
- > session <- browserSession()
- > head(ucscGenomes())
- > genome(session) <- "hg18"
- > head(trackNames(session))

# Managing tracks with [rtracklayer](http://bioconductor.org/packages/release/bioc/html/rtracklayer.html)

- ▶ Generate a query for UCSC: ucscTableQuery.
- Retrieve a UCSC track: getTable.
- > ## generate a query
- > query <- ucscTableQuery(session, "refGene")

**KORKARYKERKER POLO** 

- > ## get the data
- > track <- getTable(query)
	- $\triangleright$  Also possible to push tracks to UCSC